# **Configurer un dépôt local**

- Objet : configurer un dépôt sur son propre poste
- Niveau requis : [avisé](http://debian-facile.org/tag:avise?do=showtag&tag=avis%C3%A9)

# **Introduction**

Lorsque l'on souhaite installer un paquet absent des dépôts officiels mais nécessitant des dépendances, **dpkg** se trouve en difficulté pour les résoudre. Une solution est de faire en sorte que **apt** inclue ce paquet dans sa base de données.

### **Mise en œuvre**

#### **Étape 1 : installation de dpkg-dev**

apt-get install dpkg-dev

#### **Étape 2 : mise en place du dépôt**

Créer le dossier qui contiendra les paquets, par exemple :

mkdir -p /opt/dep-loc/outils

puis y placer les paquets en question.

#### **Étape 3 : création de la liste des paquets**

applicable si vous ne souhaitez pas la création d'override

```
cd /opt
dpkg-scanpackages dep-loc /dev/null | gzip -9c > /opt/dep-loc/Packages.gz
```
Exemple de retour :

```
dpkg-scanpackages: avertissement: Paquets dans l'archive mais pas dans le
fichier d'override :
dpkg-scanpackages: avertissement: adeskbar brscan-skey brscan3
dcp195ccupswrapper dcp195clpr fcc puddletag
dpkg-scanpackages: info: 7 entrées écrites dans le fichier Packages.
```
#### **Étape 4 : modification des sources**

Inclure ceci :

```
## local
deb file:/opt dep-loc/
```
## **Utilisation**

Classiquement :

apt-get update && apt-get install lepaquet

### **Pour aller plus loin**

Un tel dépôt peut s'utiliser sur un réseau local, exemple sur [ubuntu-fr](http://doc.ubuntu-fr.org/tutoriel/comment_installer_un_depot_local)

## **Référence**

[Repositories/Personal](https://help.ubuntu.com/community/Repositories/Personal) (en)

From: <http://debian-facile.org/> - **Documentation - Wiki**

Permanent link: **<http://debian-facile.org/utilisateurs:paskal:tutos:depot-local>**

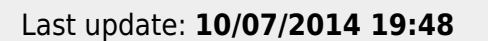